# 楽天証券 積立設定後の確認方法

積立設定の確認方法

## ✅本当に積立設定できているかどうかわからない ✅何円積立設定したか忘れてしまった

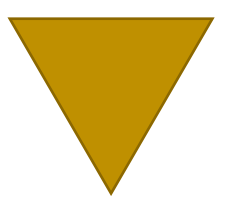

## 積立設定した後の確認方法 や購入履歴の確認方法を解説します

### 「投資信託」→「積立設定一覧」

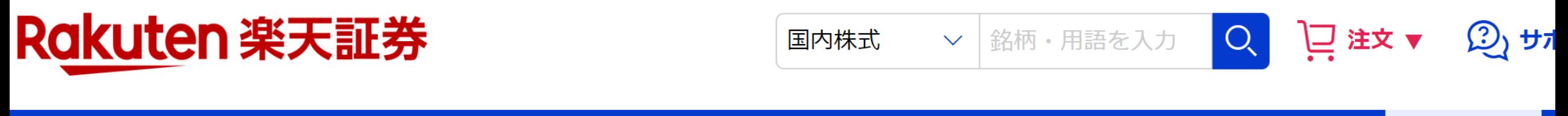

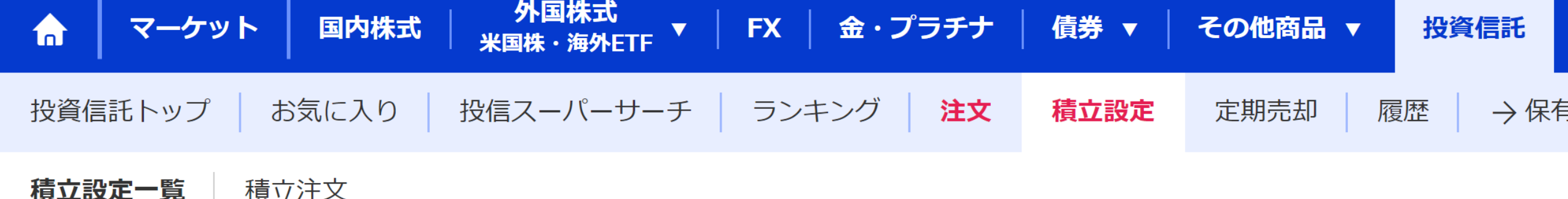

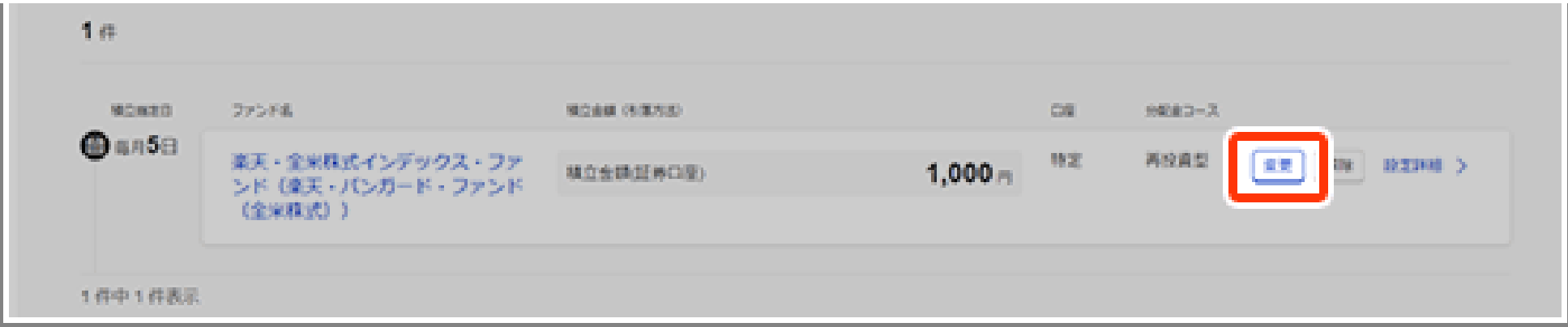

#### 「投資信託」→「積立設定一覧」

Rakuten 楽天証券

▽ <mark>銘柄・用語を入力 Q</mark> 27 注文 ▼ 22 サポ 国内株式

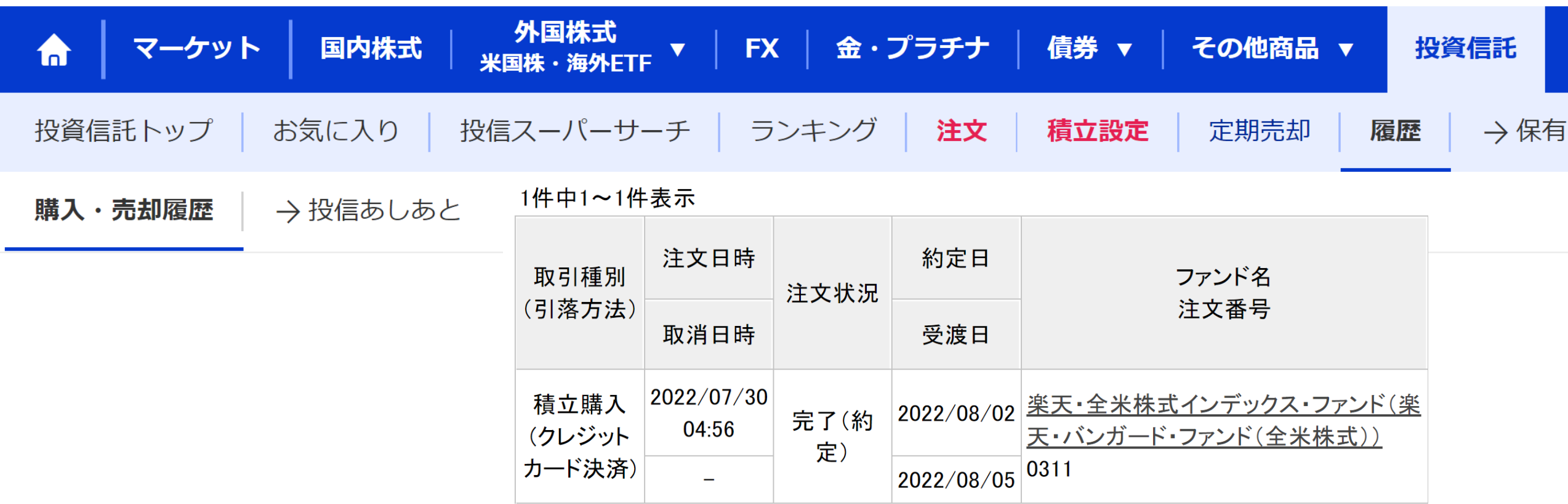